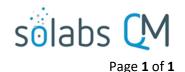

## **SOLABS QM10 DOCUMENT Section: Document Upload**

## Overview

The document upload interface in SOLABS QM10 includes the option to **Drag and Drop** your document as well as to search for the file from a local network location. This same document upload interface is available for the following:

- Document Authoring Create and Revise
- Link Documents as Related Items within Training Activities, Processes and Tasks

NOTE: Starting with QM10 Release 10.9, you need to check the box for **There is no file for this document** if you do *not* plan to upload a document on the Document Authoring page.

## **Document Upload Interface**

To use the **Drag & Drop** feature:

- Navigate to the location where the document is saved on your computer and leftclick on the document with the mouse button.
- Hold the left-click mouse button down and "drag" it into the "Drag & drop" location in SOLABS QM10.
- Let go of the mouse button.
   A copy of your document has now been uploaded to SOLABS QM10.

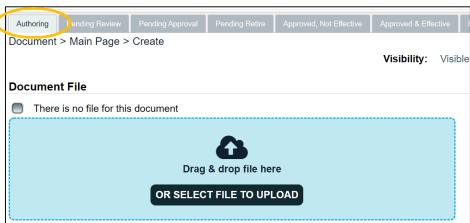

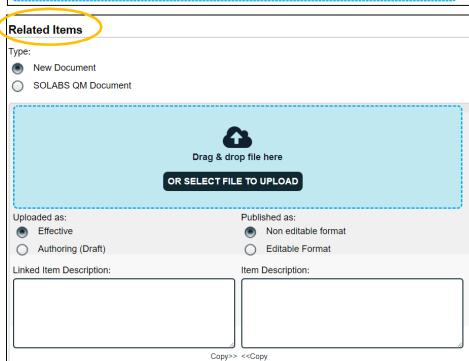